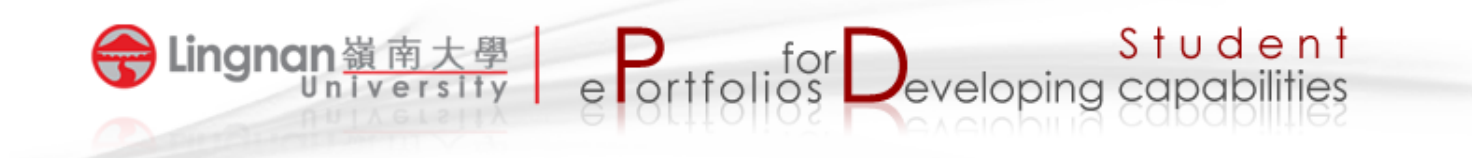

## **How to login to Mahara**

1. Login to Moodle [\(http://lms.ln.edu.hk](http://lms.ln.edu.hk))

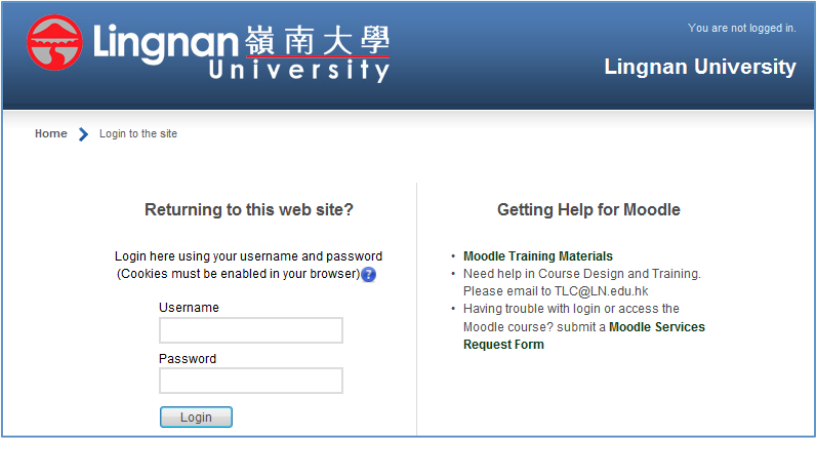

2. Click the '*LU Mahara'* link.

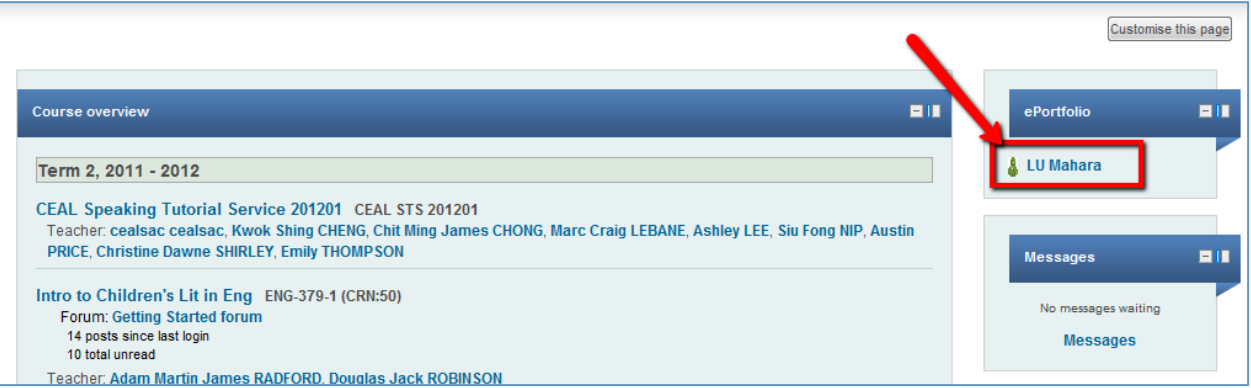

3. You will be redirected to the Mahara site.

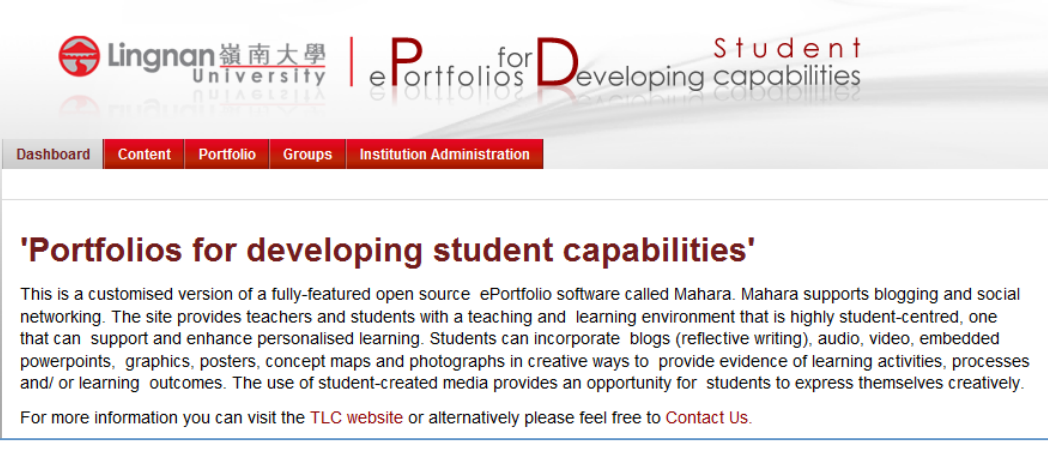